## TaiLieu.com

#### **Thư viện tài liệu học tập, tham khảo online lớn nhất**

## Nội dung bài viết

- 1. Bài 1 trang 39 Tin học 12
- 2. Bài 2 trang 39 Tin học 12
- 3. Bài 3 trang 39 Tin học 12
- 4. Bài 4 trang 39 Tin học 12
- 5. Bài 5 trang 39 Tin học 12

Hướng dẫn giải bài **Tin 12 Bài 4: Cấu trúc bảng** ngắn gọn nhất, bám sát nội dung sách giáo khoa Tin học lớp 12 do đội ngũ chuyên gia biên soạn. Có file tải về miễn phí.

## *Bài 1 trang 39 Tin học 12*

Tại sao trong một bảng không thể có hai hàng giống hệt nhau?

## **Lời giải:**

Mỗi hàng thể hiện một thực thể phân biệt trong bài toán quản lí. Vì vậy việc có hai hàng giống hệt nhau trong cùng một bảng là không hợp lí (gây dư thừa dữ liệu và có thể gây dị thường dữ liệu).

#### *Bài 2 trang 39 Tin học 12*

Trong quản lí học sinh dự kì thi tốt nghiệp, theo em có thể khai báo kiểu dữ liệu gì cho mỗi thuộc tính sau đây?

Số báo danh:

Họ tên:

Ngày sinh:

Điểm số:

#### **Lời giải:**

Có thể khai báo dữ liệu cho các thuộc tính như sau:

# TaiLieu.com

#### **Thư viện tài liệu học tập, tham khảo online lớn nhất**

Toili

**S.com** 

- Số báo danh: Text, AutoNumber, Memo, Number.

- Họ tên: Text, Memo.
- Ngày sinh: Date/Time.
- Điểm số: Number.

## *Bài 3 trang 39 Tin học 12*

Hãy nêu các bước để chỉ định khóa chính trong bảng dữ liệu gồm các thuộc tính nêu trong câu 2.

## **Lời giải:**

- Đầu tiên nháy chuột phải vào bảng rồi chọn Design View.

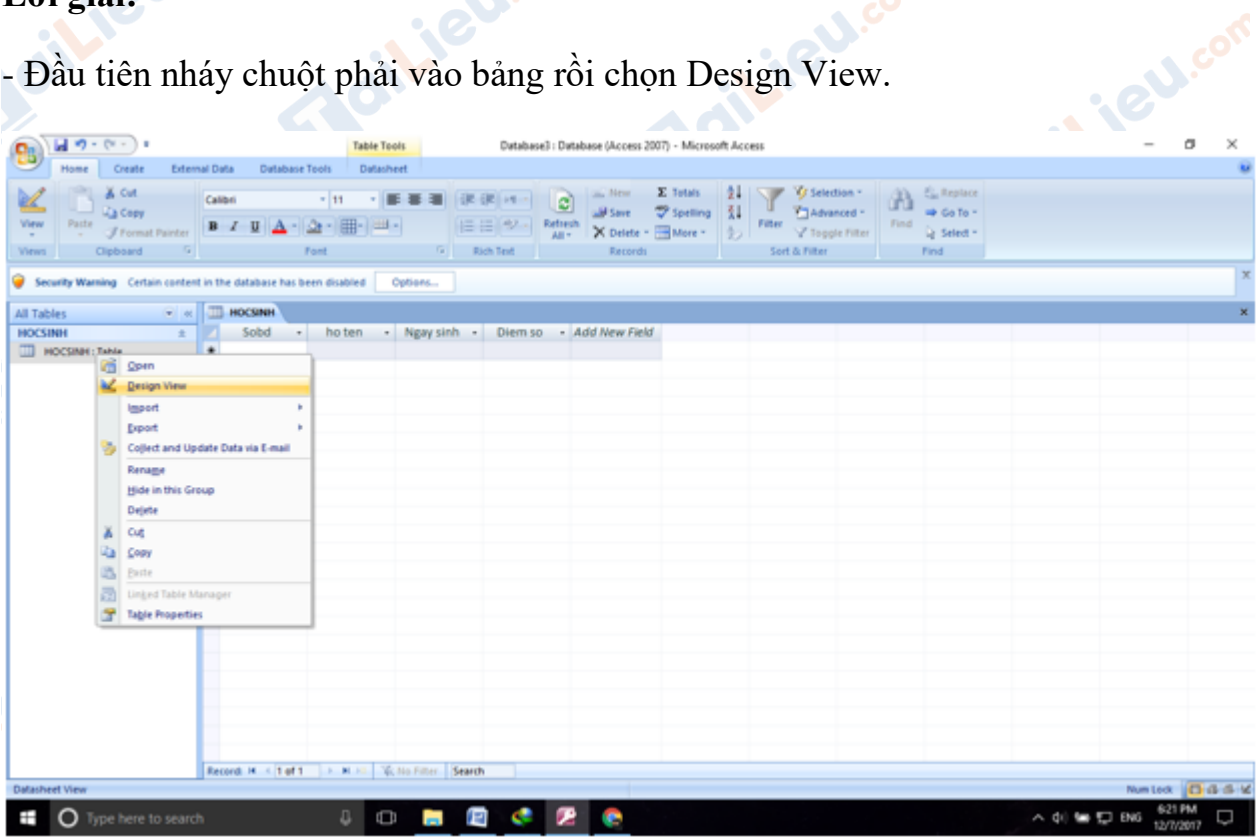

- Sau đó click chuột trái vào thuộc tính muốn chọn làm khóa. Rồi ấn vào hình khóa ở trên. Nếu muốn chọn nhiều thuộc tính thì ta giữ phím CTRL.

dilieu.com

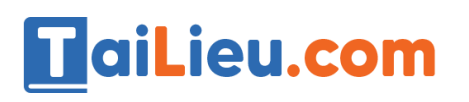

#### **Thư viện tài liệu học tập, tham khảo online lớn nhất**

dilieu.com

**U.Com** 

| ほの・セート                                                                        |                                                 | <b>Table Tools</b>                                               | Database3 : Database (Access 2007) - Microsoft Access |                         | $\circ$<br>$\geq$<br>$\sim$                   |  |
|-------------------------------------------------------------------------------|-------------------------------------------------|------------------------------------------------------------------|-------------------------------------------------------|-------------------------|-----------------------------------------------|--|
| Create<br><b>Fliome</b>                                                       | External Data<br>Database Tools                 | Design                                                           |                                                       |                         | $\ddot{ }$                                    |  |
| Ш<br>扑<br>View<br>Primary Euchler<br>$\sim$<br>Key<br><b>Views</b><br>Telephy | The insert Rows                                 | E<br>ao primar<br>làm khóa chinh.<br>Sharet<br><b>Union/Hide</b> | click chudt trái vào<br>thuộc tính muốn chọn          |                         |                                               |  |
| <b>Primary Key</b><br><b>C</b> Secur<br>Designate the selected field or       | base has been disabled.                         | Options                                                          |                                                       |                         |                                               |  |
| fields as the primary key.<br>All Table                                       | <b>STATISTIC</b>                                |                                                                  |                                                       |                         |                                               |  |
| <b>HOCSINH</b>                                                                | <b>Field Name</b>                               | Data Type                                                        |                                                       | Description             | É                                             |  |
| <b>TTL HOCSINH: Table</b>                                                     | Sobd                                            | Text                                                             |                                                       |                         |                                               |  |
|                                                                               | ho ten                                          | Text                                                             |                                                       |                         |                                               |  |
|                                                                               | Ngwy sinh                                       | Date/Time                                                        |                                                       |                         |                                               |  |
|                                                                               | Diem so                                         | Number                                                           |                                                       |                         |                                               |  |
|                                                                               |                                                 |                                                                  |                                                       |                         |                                               |  |
|                                                                               |                                                 |                                                                  |                                                       |                         |                                               |  |
|                                                                               |                                                 |                                                                  |                                                       |                         |                                               |  |
|                                                                               |                                                 |                                                                  |                                                       |                         |                                               |  |
|                                                                               |                                                 |                                                                  |                                                       |                         |                                               |  |
|                                                                               |                                                 |                                                                  |                                                       |                         |                                               |  |
|                                                                               |                                                 |                                                                  |                                                       |                         |                                               |  |
|                                                                               |                                                 |                                                                  | Field Properties                                      |                         |                                               |  |
|                                                                               |                                                 |                                                                  |                                                       |                         |                                               |  |
|                                                                               | General Lookup                                  |                                                                  |                                                       |                         |                                               |  |
|                                                                               | <b>Field Size</b>                               | 255                                                              |                                                       | $\rightarrow$           |                                               |  |
|                                                                               | Format                                          |                                                                  |                                                       |                         |                                               |  |
|                                                                               | <b>Input Mark</b>                               |                                                                  |                                                       |                         |                                               |  |
|                                                                               | Caption<br><b>Default Value</b>                 |                                                                  |                                                       |                         |                                               |  |
|                                                                               | Validation Rule                                 |                                                                  |                                                       |                         | A field name can be up to 64 characters long, |  |
|                                                                               | Validation Text                                 |                                                                  |                                                       |                         | including spaces. Press F1 for help on field  |  |
|                                                                               | Required                                        | No                                                               |                                                       |                         | mames.                                        |  |
|                                                                               | Allieur Zero Length                             | <b>Yes</b>                                                       |                                                       |                         |                                               |  |
|                                                                               | Indexed                                         | Réo                                                              |                                                       |                         |                                               |  |
|                                                                               | <b>Unicode Compression</b><br><b>IBAE Moute</b> | Palm<br><b>No Cardrol</b>                                        |                                                       |                         |                                               |  |
|                                                                               | <b>IME Sentence Mode</b>                        | None                                                             |                                                       |                         |                                               |  |
|                                                                               | <b>Smart Tags</b>                               |                                                                  |                                                       | $\omega$                |                                               |  |
| Design view. F6 = Switch panes. F1 = Help.                                    |                                                 |                                                                  |                                                       |                         | Number (B did a                               |  |
|                                                                               |                                                 |                                                                  |                                                       |                         | 6:23 PM                                       |  |
| O Type here to search<br>f                                                    |                                                 | 13<br><b>CONTRACTOR</b><br>$\bigcirc$<br>a                       | $\sim$<br>æ<br>÷                                      | $\wedge$ di les to this | D<br>12/7/2017                                |  |

*Bài 4 trang 39 Tin học 12*

Khi nhập dữ liệu, trường nào không được để trống?

#### **Lời giải:**

- Những trường nào là thuộc tính của khóa chính và có điều kiện ràng buộc là not null thì khi nhập liệu không được để trống.

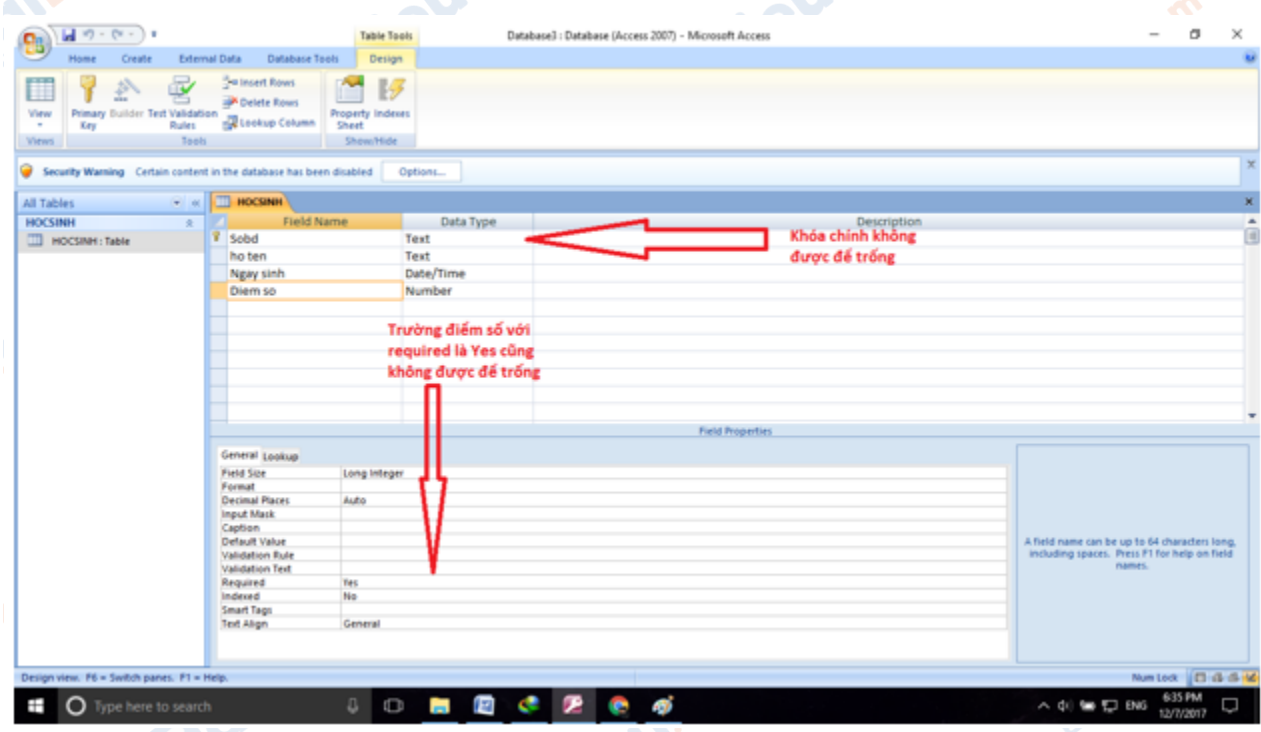

- Khi ta nhập thiếu thì sẽ nhận được thông báo:

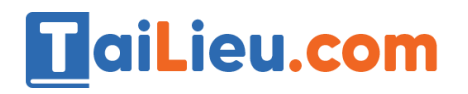

Lieu.com

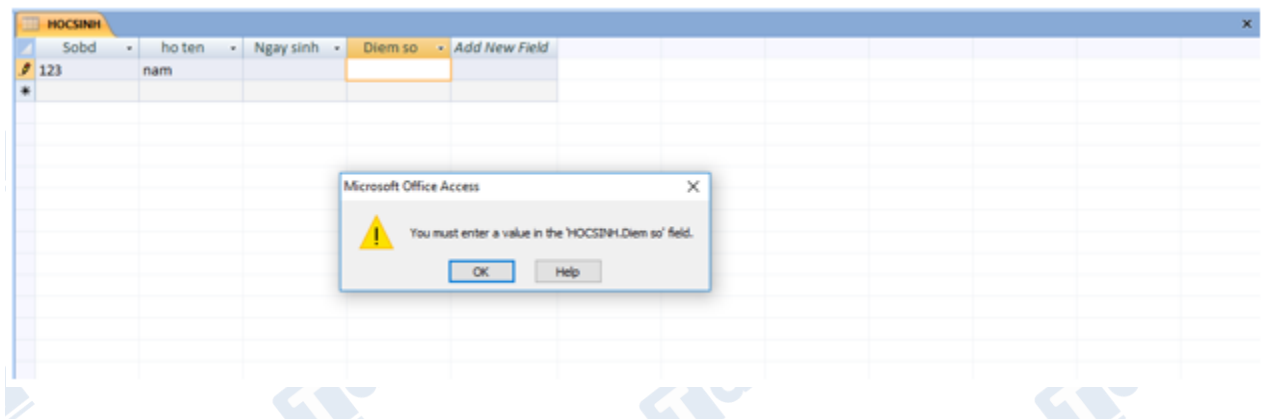

## *Bài 5 trang 39 Tin học 12*

Liệt kê một số thao tác có thể được thực hiện trong chế độ thiết kế bảng.

## **Lời giải:**

\* Thao tác có thể được thực hiện trong chế độ thiết kế bảng:

**1. Tạo cấu trúc bảng:** Tạo một trường, chỉ định khóa chính, lưu cấu trúc bảng.

**2. Thay đổi cấu trúc bảng:** Thay đổi thứ tự các trường, thêm trường, xóa trường, thay đổi khóa chính. **S.com** 

**3. Xóa và đổi tên bảng:** Xóa bảng, đổi tên bảng.

**CLICK NGAY** vào đường dẫn bên dưới để tải về hướng dẫn giải **tin học 12 Bài 4: Cấu trúc bảng** (ngắn gọn), hỗ trợ các em ôn luyện giải đề đạt hiệu quả nhất.

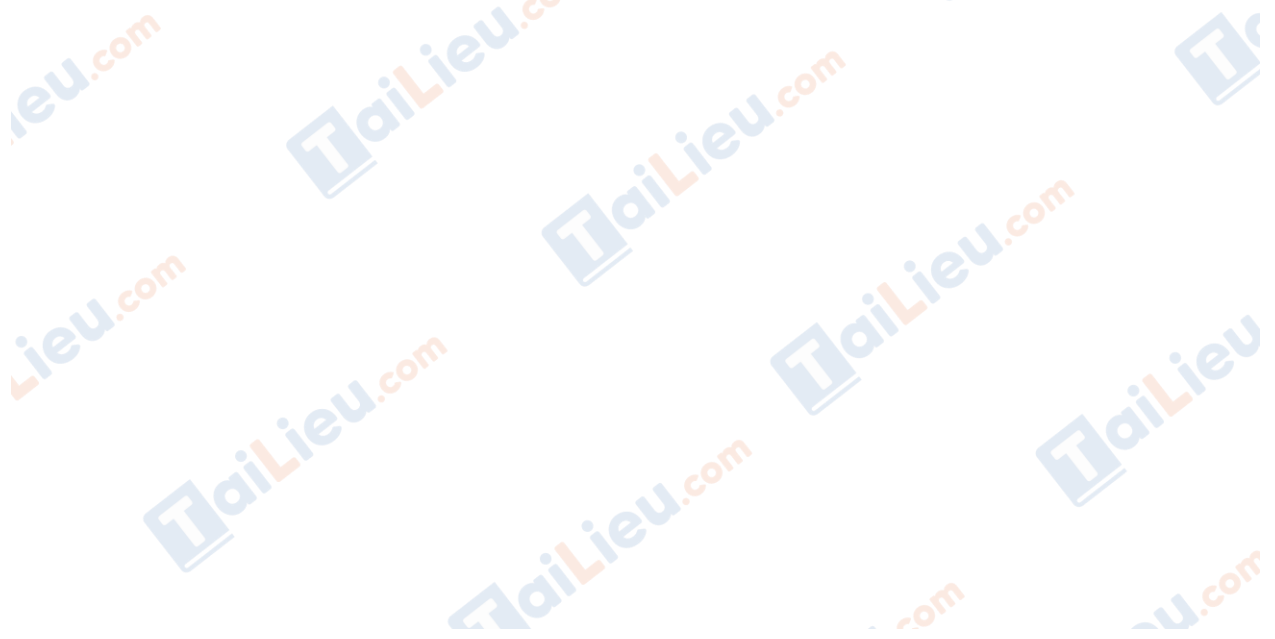